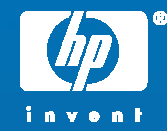

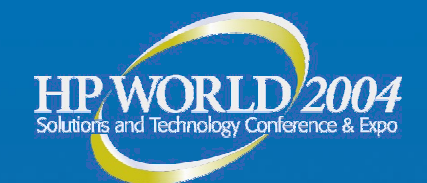

# **OpenVMS Cluster LAN Interconnect Monitoring**

Keith Parris System/Software Engineer Hewlett-Packard

© 2004 Hewlett-Packard Development Company, L.P. The information contained herein is subject to change without notice

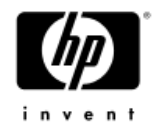

## **Topics**

#### • OpenVMS and LAN redundancy − How OpenVMS detects LAN failures

#### •**LAVC\$FAILURE\_ANALYSIS facility**

- $-$  Theory of operation
- $-$  Setup and use
- − Maintenance
- • Available Freeware tools
	- − EDIT \_ LAVC.COM
	- − SIFT \_ LAVC.COM
	- − LAVC\$FAILURE \_ OFF.MAR

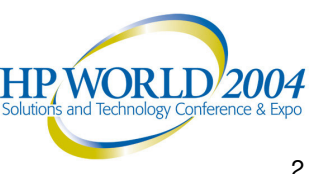

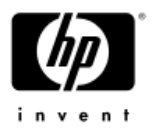

# OpenVMS and LAN Redundancy

- • PEDRIVER is the code supporting SCS communications over LANs
- • Since OpenVMS version 5.4-3, use of multiple LAN adapters for SCS has been supported
	- Allows cluster to continue operating despite LAN adapter, bridge, or cable failures
- • While hardware redundancy allows one to survive <sup>a</sup> failure,
	- Failures must be detected and promptly fixed, or <sup>a</sup> subsequent second failure could cause an outage

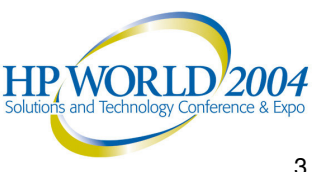

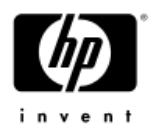

# PEDRIVER 'Hello' Packets

- • Sent approximately every 1.5 to 3 seconds − "Dithered" to avoid packet "trains" forming
- • PEDRIVER expects to receive Hello packets regularly on each possible path

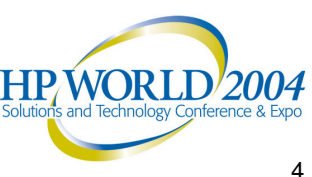

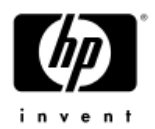

# Network Troubleshooting

- • Locating the offending component in <sup>a</sup> network failure can be difficult
- $\bullet$  OpenVMS provides <sup>a</sup> tool to make failure detection and failed-component identification easier in a LAVC environment: it's called the LAVC\$FAILURE \_ ANALYSIS facility

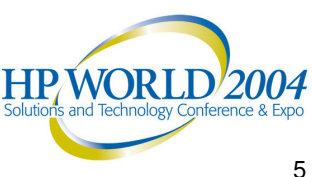

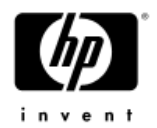

# Template Program

- • Template program is found in SYS\$EXAMPLES: and called LAVC\$FAILURE \_ ANALYSIS.MAR
- • Written in Macro-32
	- $-$  but you don't need to know Macro to use it
- $\bullet$  Documented in Appendix D of OpenVMS Cluster Systems Manual
	- Appendix E (subroutines the above program calls) and Appendix F (general info on troubleshooting LAVC LAN problems) are also very helpful

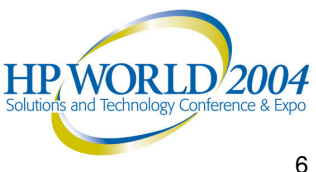

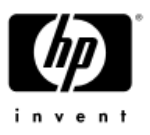

# Using LAVC\$FAILURE\_ANALYSIS

- • To use, the program must be:
	- 1.Edited to insert site-specific information
	- 2.Compiled (assembled on VAX)
	- 3. Linked, and
	- 4. Run at boot time on each node in the cluster

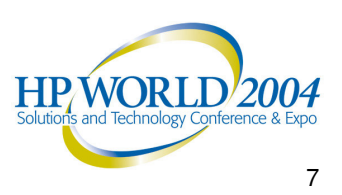

# **Maintaining** LAVC\$FAILURE \_ ANALYSIS

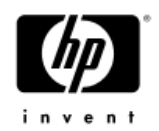

- • Program must be re-edited whenever:
	- − The LAN used as a Cluster Interconnect is reconfigured
	- − A node's MAC address changes
		- e.g. Field Service replaces <sup>a</sup> LAN adapter without swapping MAC address ROMs
	- − A node is added or removed (permanently) from the cluster

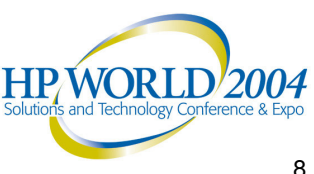

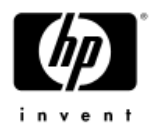

# How Failure Analysis is Done

- • OpenVMS is told what the network configuration should be
- $\bullet$  From this info, OpenVMS infers which LAN adapters should be able to "hear" Hello packets from which other LAN adapters
- • By checking for receipt of Hello packets, OpenVMS can tell if <sup>a</sup> path is working or not

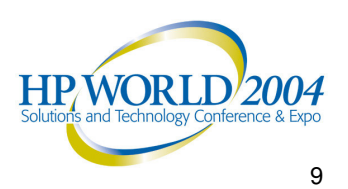

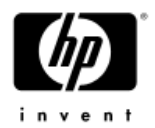

# How Failure Analysis is Done

- •By analyzing Hello packet receipt patterns and correlating them with a mathematical graph of the network, OpenVMS can tell what nodes of the network are passing Hello packets and which appear to be blocking Hello packets
- •OpenVMS determines a Primary Suspect (and, if there is ambiguity as to exactly what has failed, an Alternate Suspect), and reports these via OPCOM messages with a " % L A V C "" prefix

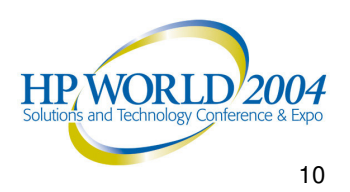

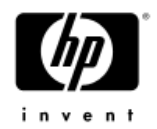

# Getting Failures Fixed

- • Since notification is via OPCOM messages, someone or something needs to be scanning OPCOM output and taking action
- • ConsoleWorks, Console Manager, CLIM, or RoboCentral can scan for %LAVC messages and take appropriate action (e-mail, pager, etc.)

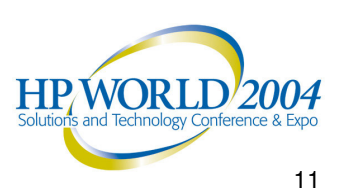

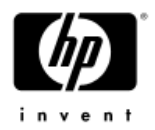

# Gathering Info

- • Data required:
	- Local Area Network configuration:
		- OpenVMS Nodes
		- LAN adapters in each node
		- •Bridges
		- Hubs
		- Links between all of the above

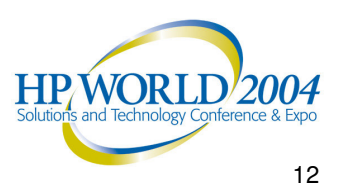

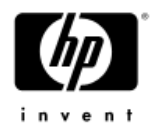

# Network Information

- • OpenVMS considers LAN building blocks as being divided into 4 classes:
	- **NODE:** The OpenVMS systems
	- − **ADAPTER:** LAN host-bus adapters in each OpenVMS system
	- $-$  **COMPONENT:** Hubs, bridges, bridge-routers
	- **CLOUD:** Combinations of components that can't be diagnosed directly (more on this later)

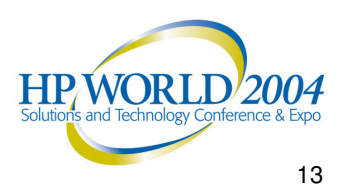

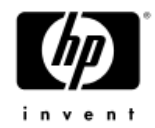

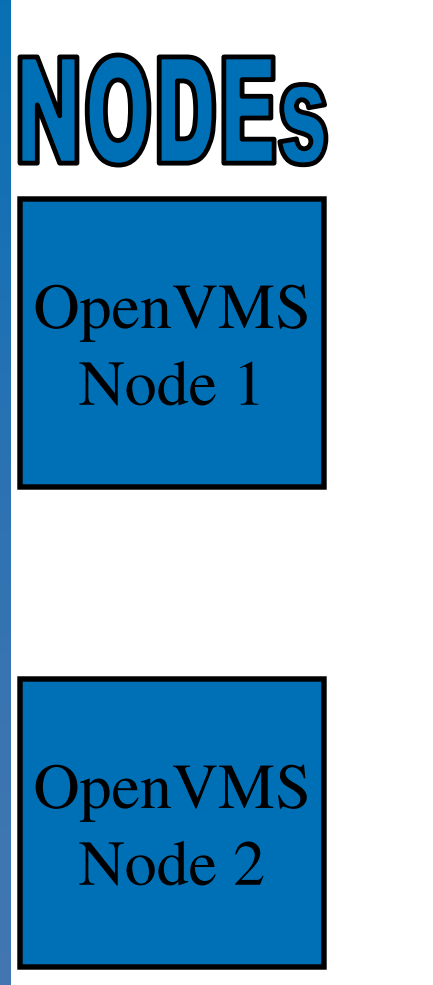

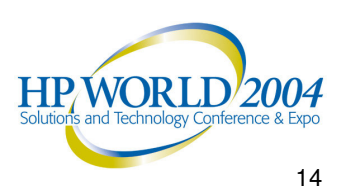

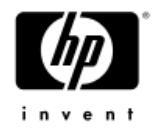

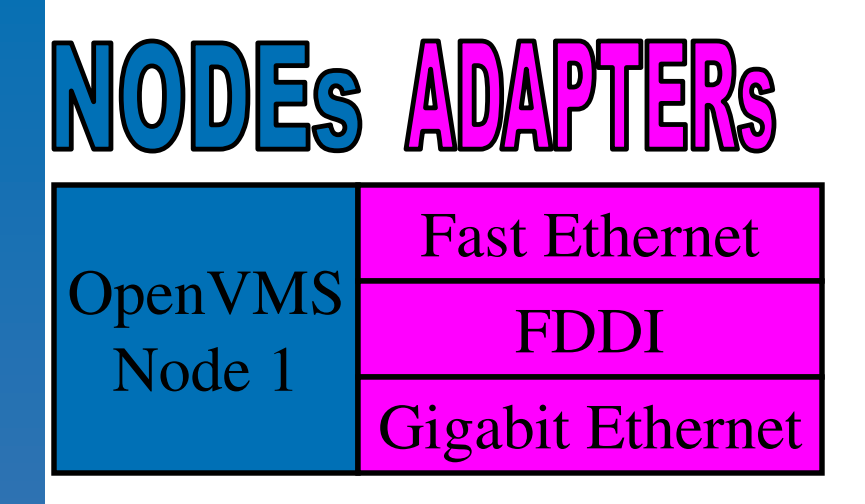

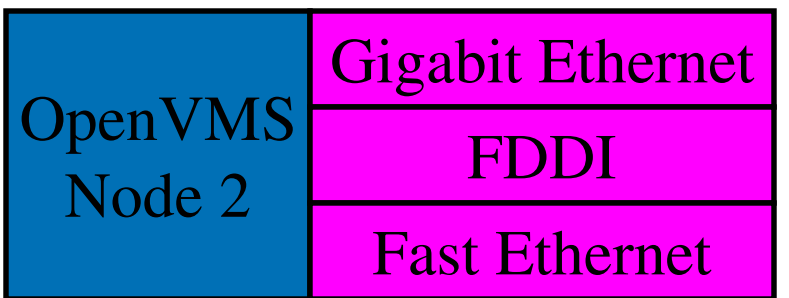

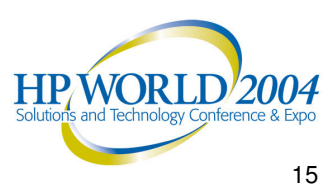

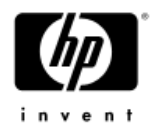

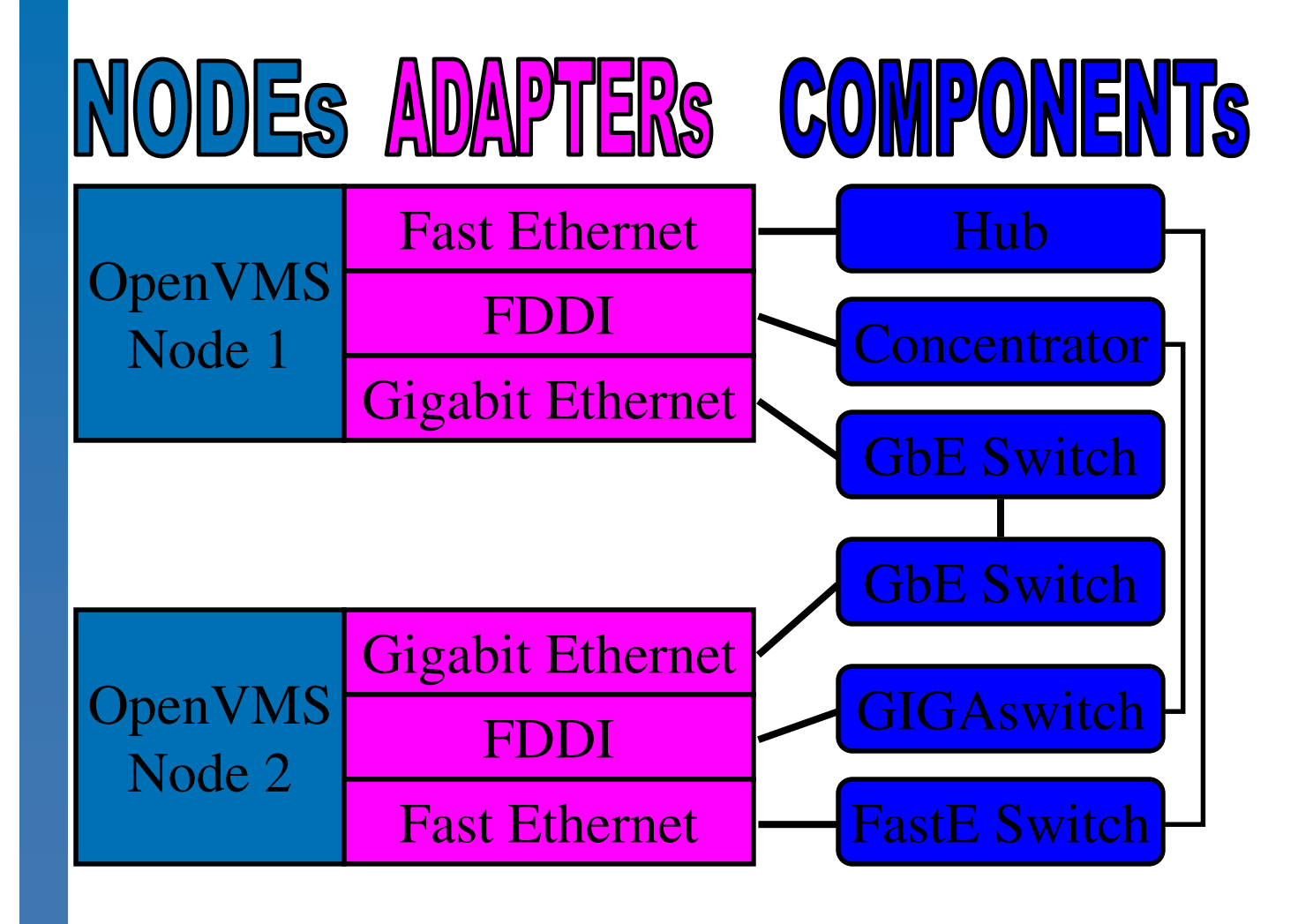

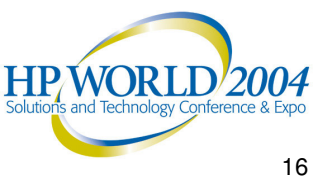

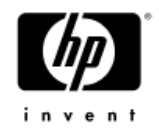

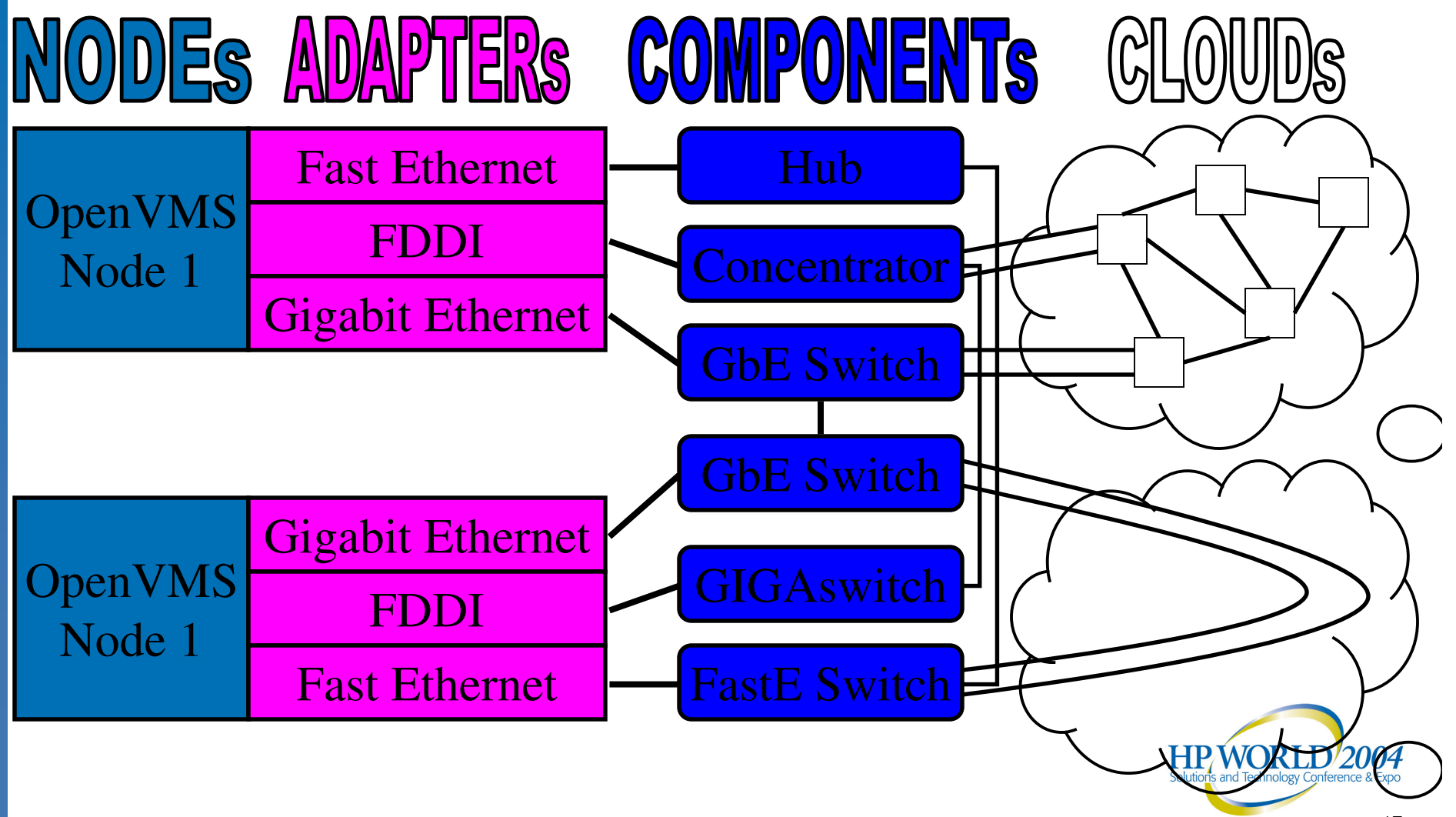

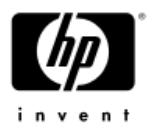

# Handling Network Loops

- • The algorithm used for LAVC\$FAILURE \_ ANALYSIS can't deal with loops in the network graph
	- Yet redundancy is often configured among LAN components
	- $-$  The bridges' Spanning Tree algorithm shuts off backup links unless and until <sup>a</sup> failure occurs
		- Hello packets don't get through these backup links, so OpenVMS can't track them
	- For these cases, you replace the redundant portion of the network with a "network cloud" that includes all of the redundant components
		- Then OpenVMS can determine if the network "cloud" as <sup>a</sup> •whole is functioning or not**HPWORLD/2004**

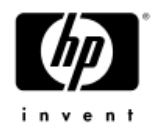

# Handling Redundancy

 Multiple, completely separate LANs don't count as "loops" and OpenVMS can track each one separately and simultaneously

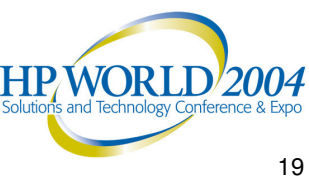

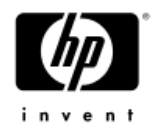

# Gathering Info

- • Data required (more detail):
	- Node names and descriptions
	- − LAN adapter types and descriptions, and:
		- MAC address
			- −e.g. 08-00-2B-xx-xx-xx, 00-F8-00-xx-xx-xx
		- • plus DECnet-style MAC address for Phase IV
			- −e.g. AA-00-04-00-yy-zz

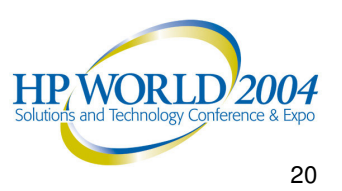

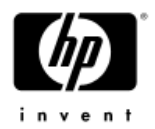

# Getting MAC address info

```
$! SHOWLAN.COM
$!$ write sys$output "Node ",f$getsyi("nodename")
$ temp_file := showlan_temp.temp_file
$ call showlan/out='temp_file'
      search 'temp_file' "(SCA)", "Hardware Address"
\overline{5}/out='temp_file'-1
$ delete 'temp_file';*
$ search/window=(0,1) 'temp_file'-1 "(SCA)"
$ delete 'temp_file'-1;*
$ exit
S!$ showlan: subroutine
$ analyze/system
show lan/full
exit$ endsubroutine
```
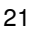

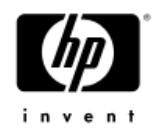

# Editing the Program

- • Once the data is gathered, you edit the LAVC\$FAILURE \_ ANALYSIS.MAR program
- •There are 5 sections to edit, as follows:

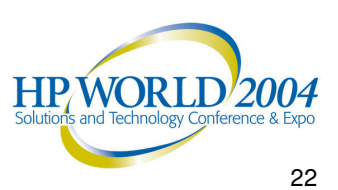

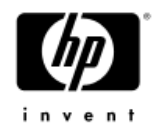

- •• In Edit 1, you can give descriptive names to Nodes, Adapters, Components, and Clouds
- • These names become names of macros which you'll create invocations of later in the code

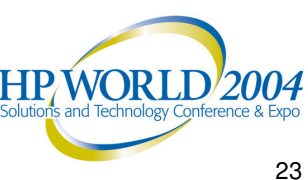

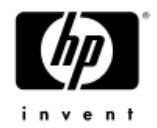

**;**

**;**

**; Edit 1.**

**; Define the hardware components needed to describe ; the physical configuration.**

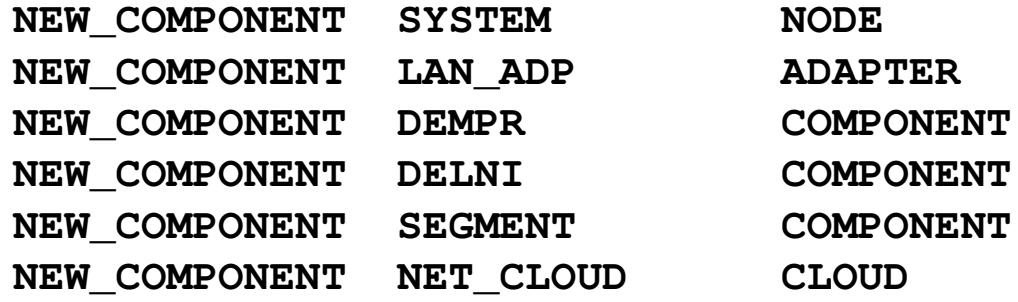

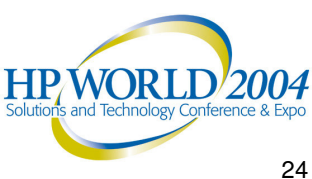

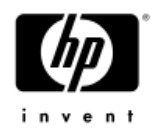

- • In Edit 2, you create "ASCII art" to document the LAVC LAN configuration
- • This has no functional effect on the code, but helps you (and others who follow you) understand the information in the sections which follow
- $\bullet$  In the drawing, you choose brief abbreviated names for each network building block (Node, Adapter, Component, or Cloud)
	- $-$  These abbreviated names are only used within the program, and do not appear externally

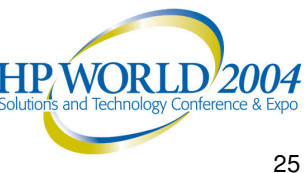

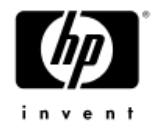

**;**

**; ;**

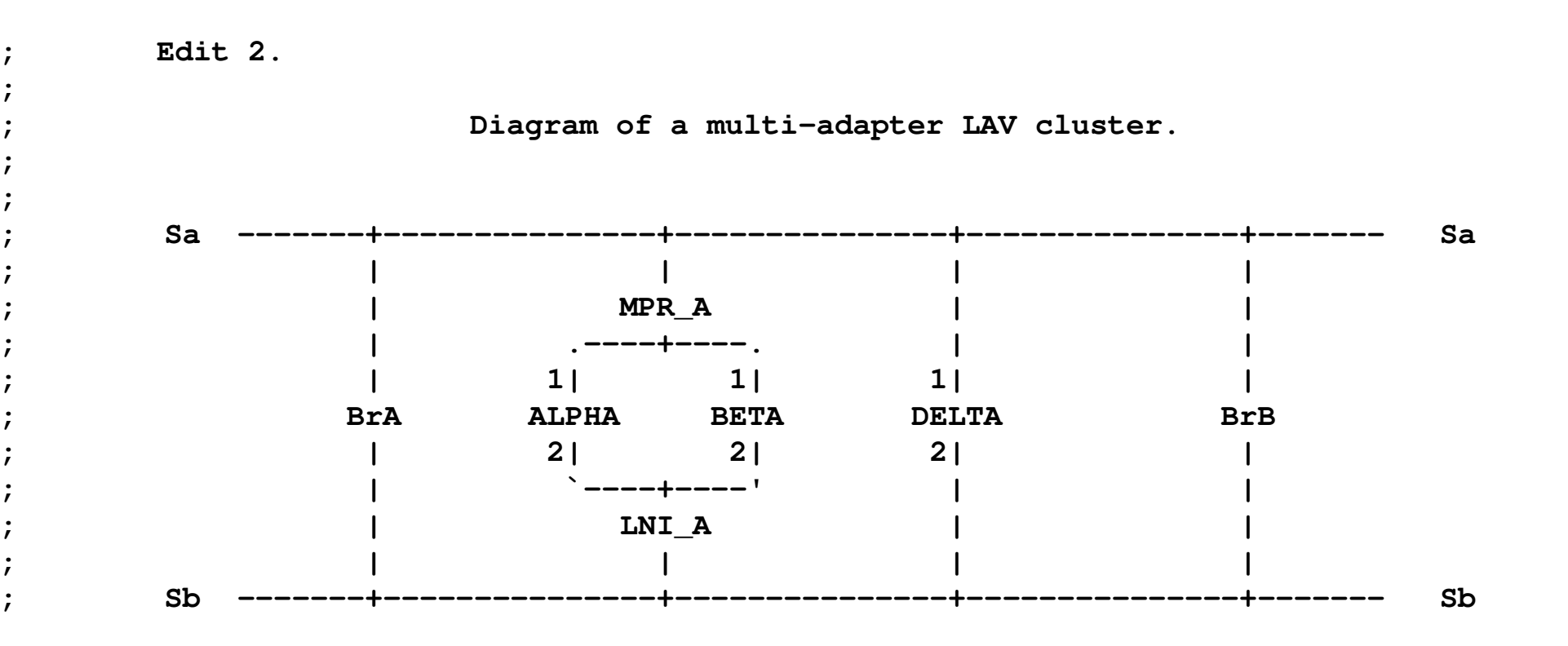

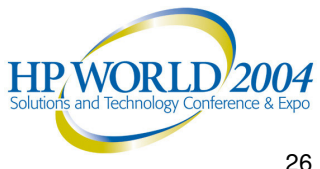

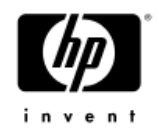

- • In Edit 3, you name and provide <sup>a</sup> text description for each system and its LAN adapter(s), and the MAC address of each adapter
	- $-$  The name and text description will appear in OPCOM  $\,$ messages indicating when failure or repair has occurred
	- − The MAC address is used to identify the origin of Hello messages

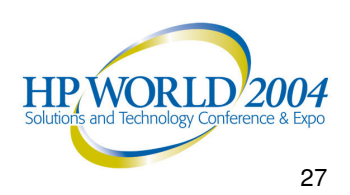

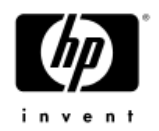

- • For DECnet Phase IV, which changes the MAC address on all circuits it knows about from the default hardware address to <sup>a</sup> special DECnet address when it starts up, you provide both:
	- − The hardware MAC address (e.g. 08-00-2B-nn-nn-nn) and
	- The DECnet-style MAC address which is derived from the DECnet address of the node (AA-00-04-00-yy-xx)
- • DECnet Phase V does not change the MAC address, so only the HW address is needed

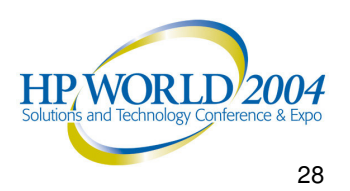

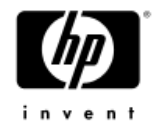

**; Edit 3.**

**;**

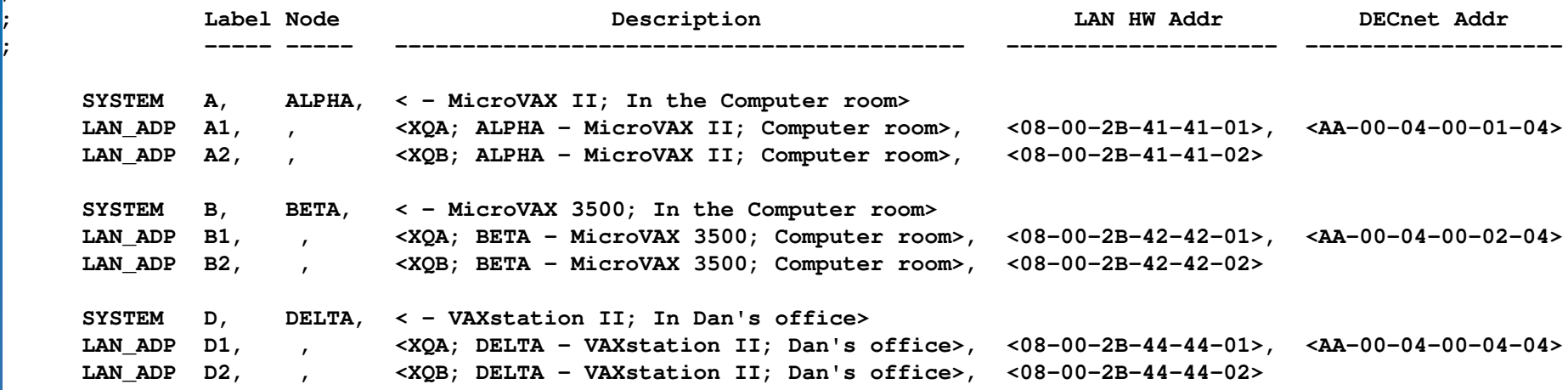

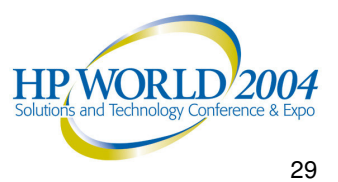

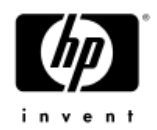

- • In Edit 4, you name and provide <sup>a</sup> text description for each Component and each Cloud
	- $-$  The name and text description will appear in OPCOM  $\,$ messages indicating when failure or repair has occurred

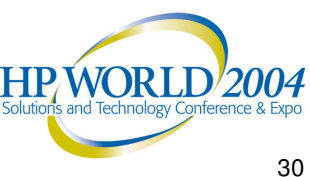

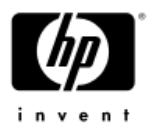

**;**

**;**

**; Edit 4.**

**; Label each of the other network components.**

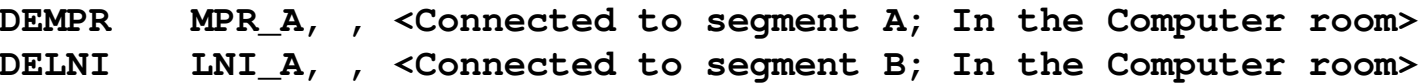

**SEGMENT Sa, , <Ethernet segment A> SEGMENT Sb, , <Ethernet segment B>**

**NET \_ CLOUDBRIDGES, , <Bridging between ethernet segments A and B>**

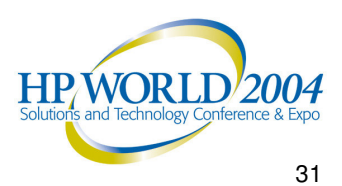

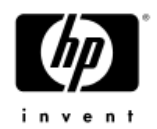

- • In Edit 5, you indicate which network building blocks have connections to each other
- • This is <sup>a</sup> list of pairs of devices, indicating they are connected

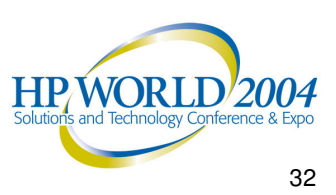

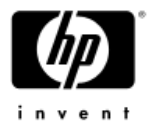

**;**

**;**

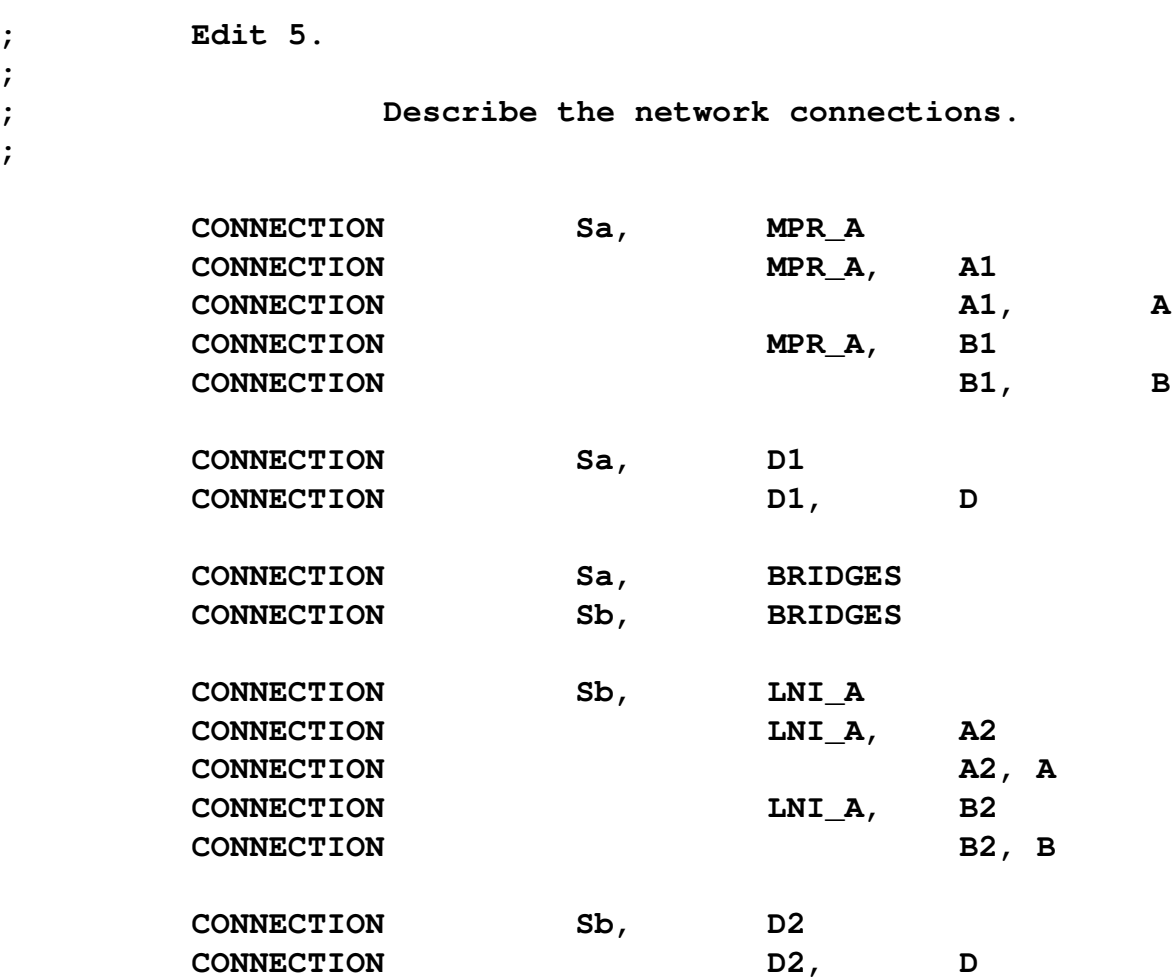

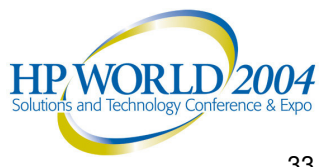

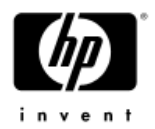

# EDIT\_LAVC.COM Tool

A DCL command procedure is available to gather all the information and create an example LAVC\$FAILURE\_ANALYSIS.MAR program customized for a given cluster. See:

• This tool is in the V6 Freeware for OpenVMS under directory [KP\_CLUSTERTOOLS]. Grab EDIT\_LAVC.COM and EDIT\_LAVC\_DOC.TXT from the Freeware CD itself or from the HP OpenVMS website at:

<u>http://h71000.www7.hp.com/freeware/freeware60/kp\_clustertools/</u>

• These are also available at <u>http://encompasserve.org/~parris/</u>

Copy EDIT\_LAVC.COM to a directory on a cluster common disk, accessible from all nodes.

•• If there is no disk accessible from all cluster nodes, instead pick a username and copy EDIT\_LAVC.COM to the default directory for that username on each node in the cluster.

**HP WORLI** 

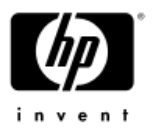

# Using the EDIT\_LAVC.COM Tool

To create a customized version of LAVC\$FAILURE\_ANALYSIS.MAR and deposit it into your default directory, do:

\$ @EDIT\_LAVC

To examine the resulting program:

\$ EDIT / READ LAVC\$FAILURE \_ ANALYSIS.MAR

• Look for the sections entitled "Edit 1" through "Edit 5"

To compile/assemble and link the resulting program:

\$ @EDIT\_LAVC BUILD

To enable viewing of any OPCOM messages generated:

```
$ REPLY / ENABLE=CLUSTER
```
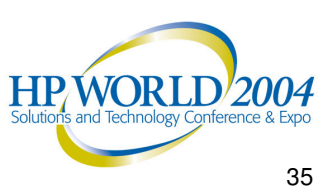

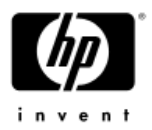

# OPCOM Messages Generated

- • On <sup>a</sup> failure, LAVC\$FAILURE\_ANALYSIS identifies at least one Primary Suspect: **%LAVC-W-PSUSPECT,** *<device\_description>*
- If there is more than one device whose failure might produce the same symptoms, LAVC\$FAILURE\_ANALYSIS can also identify one or more Alternate Suspects:

**%LAVC-I-ASUSPECT,** *<device\_description>*

• When the repair of <sup>a</sup> Suspect device (either Primary or Alternate) is detected, this is reported: **%LAVC-S-WORKING,** *<device\_description>*

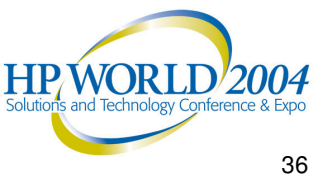

#### Customization with EDITLAVC.COM $\overline{\phantom{a}}$

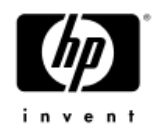

• EDIT \_ LAVC.COM tries to make up reasonable default descriptions for nodes, adapters, and network segments. You can override these with logical names. For example:

**\$!**

**\$! Create LAVC\$FAILURE\_ANALYSIS.MAR file customized for XYZ cluster \$!**

```
$ DEFINE EDIT_LAVC_DESC_CLUSTER "XYZ"
```

```
$ DEFINE EDIT_LAVC_DESC_NODE_ABC ", Alphaserver ES45 in XYZ cluster"
$ DEFINE EDIT_LAVC_DESC_NODE_ABC_ADAPTER_EWA "Device EWA, Node ABC, DEGPA"
$ DEFINE EDIT_LAVC_DESC_NODE_ABC_ADAPTER_EWB "Device EWB, Node ABC, DE500"
$ DEFINE EDIT_LAVC_DESC_NODE_ABC_ADAPTER_FWA "Device FWA, Node ABC, DEFPA (left)"
$ DEFINE EDIT_LAVC_DESC_NODE_ABC_ADAPTER_FWB "Device FWB, Node ABC, DEFPA (right)"
```
**...**

**\$ DEFINE EDIT\_LAVC\_DESC\_VLAN\_1 "Cisco VLAN 123 (Fast Ethernet); XYZ cluster" \$ DEFINE EDIT\_LAVC\_DESC\_VLAN\_2 "GIGAswitch A (FDDI); XYZ cluster" \$ DEFINE EDIT\_LAVC\_DESC\_VLAN\_3 "Cisco VLAN 456 (Gigabit Ethernet); XYZ cluster" \$ DEFINE EDIT\_LAVC\_DESC\_VLAN\_4 "GIGAswitch B (FDDI); XYZ cluster" \$ @EDIT\_LAVC**

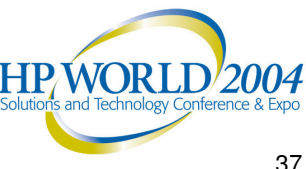

# Correlating Error Messages Between Nodes

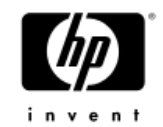

- %LAVC OPCOM messages from each node show the failure *from the viewpoint of that specific node*
	- You can often get <sup>a</sup> better feel for the actual underlying failure by comparing the failure messages as reported from each node

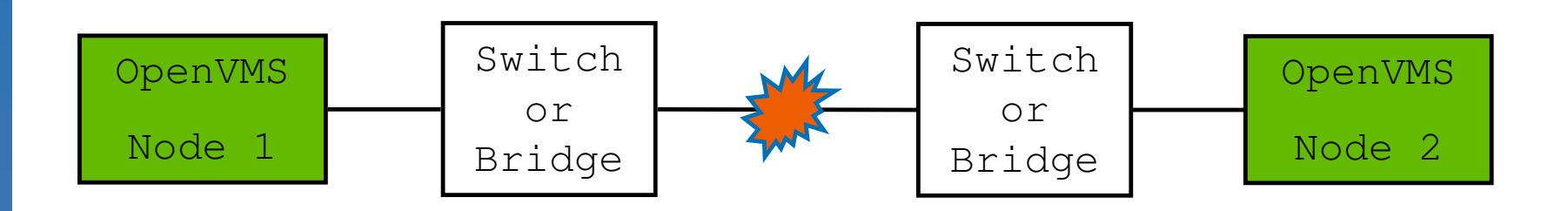

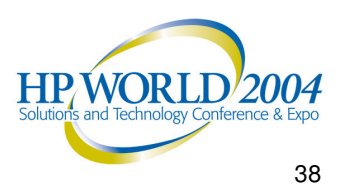

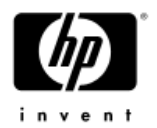

#### SIFT LAVC.COM Tool  $\mathcal{L}(\mathcal{L})$

•A DCL command procedure is available to gather all %LAVC messages from OPERATOR.LOG files and sort them in timestamp order to allow easier correlation of the events from the viewpoint of each node. See:

SIFT \_ LAVC.COM from the [KP\_CLUSTERTOOLS] directory of the OpenVMS V6 Freeware or from: http://encompasserve.org/~parris/sift\_lavc.com

• To summarize %LAVC messages from the current (highest-numbered) version of OPERATOR.LOG files on all nodes, do:

\$ @SIFT\_LAVC

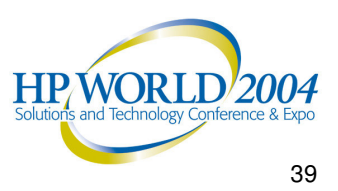

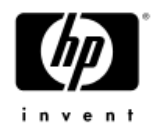

# Level of Detail

- • There is a trade-off between level of detail in diagnostic info and the amount of work required to initially set up and to maintain the program over time
	- More detail means more work to setup, and more maintenance work, but can provide more-specific diagnostic info when failures occur

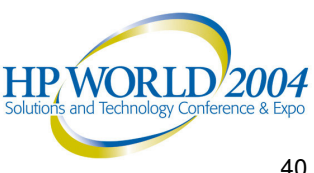

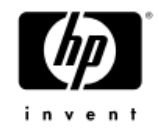

# Level of Detail Example

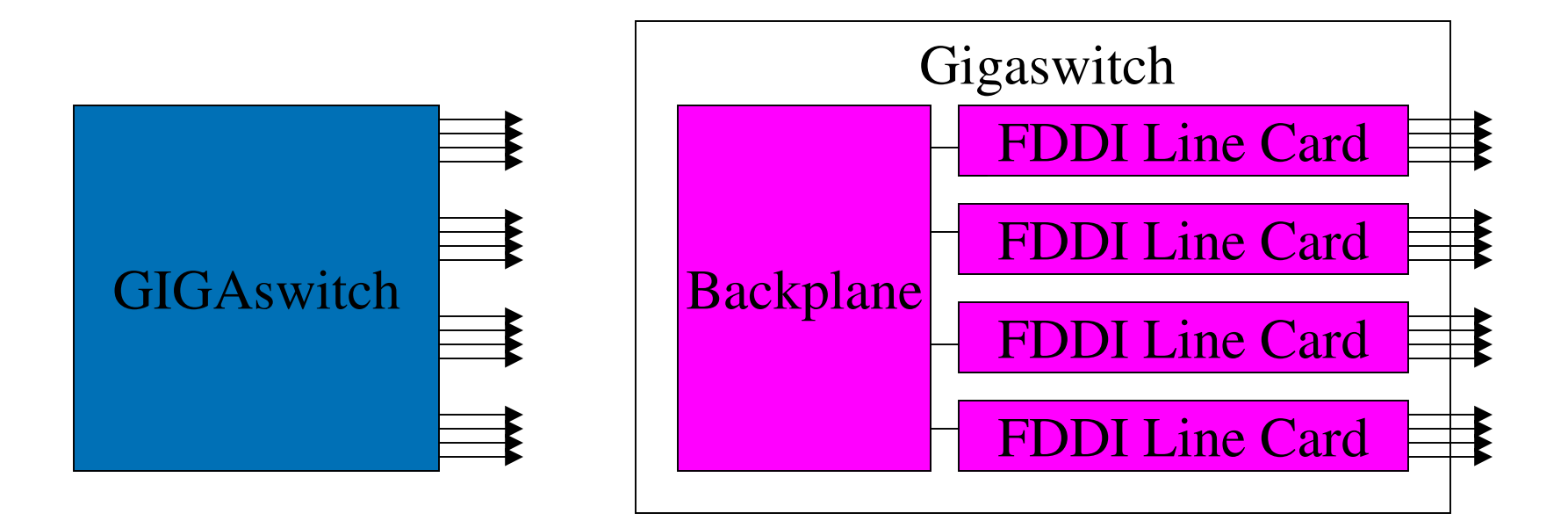

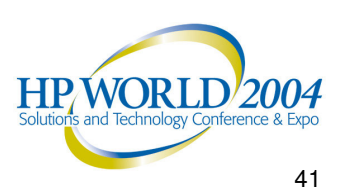

# Dis a blin g LAVC\$FAILURE\_ANALYSIS

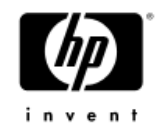

To turn off LAVC Failure Analysis, use the LAVC\$FAILURE\_OFF.MAR program found in the [KP\_CLUSTERTOOLS] directory of the OpenVMS V6 Freeware or at:

http://encompasserve.org/~ <u>~parris/lavc\$failure\_off.mar</u>

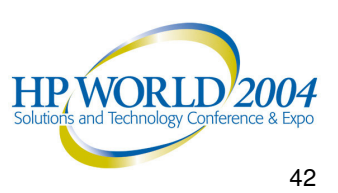

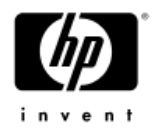

# Speaker Contact Info

- Keith Parris
- •• E-mail: <u>Keith.Parris@hp.com</u> or parris@encompasserve.org or keithparris@yahoo.com
- •• Web: http://encompasserve.org/~kparris/ and http://www2.openvms.org/kparris/ and http://www.geocities.com/keithparris/

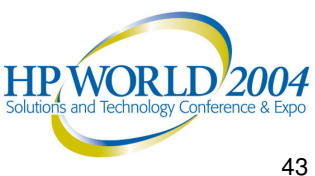

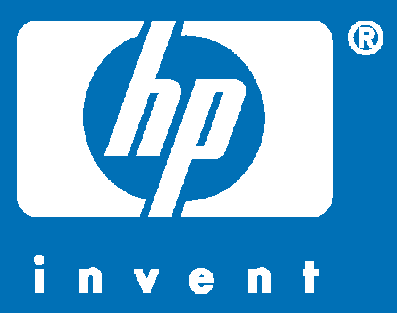

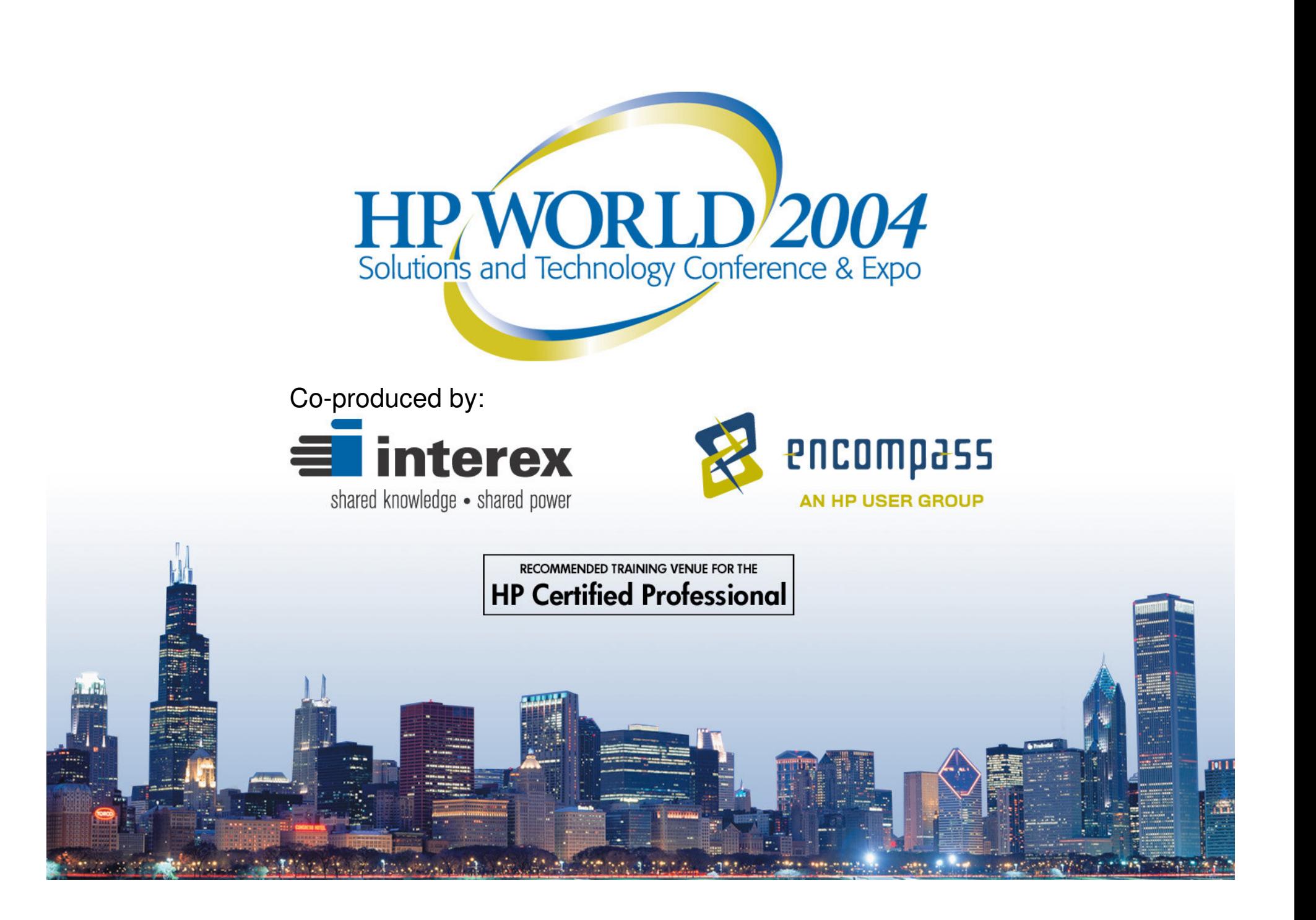